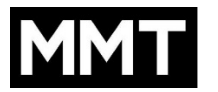

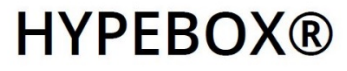

## **GUIDELINES FOR CONTENT CREATION - HYPEBOX**

Each HYPEBOX unit (with or without touch sensor) has an integrated media player located on the back of the unit.

There are 2 ways to display contents:

- 1) using the media player provided (video .MP4 / .AVI / .MPG / .MP2 Preferred Codec H.264). The device can play videos directly from an USB Stick, preferably in h264 codec, at 25 fps and in .mp4 file format. Files must be save in the root folder. The device will automatically play the contents in loop, based on the file name (i.e. 1, 2, 3…).
- 2) it is also possible to connect an external video source (like a PC, MAC, Android, network player, etc…) as long as it has an HDMI connection.

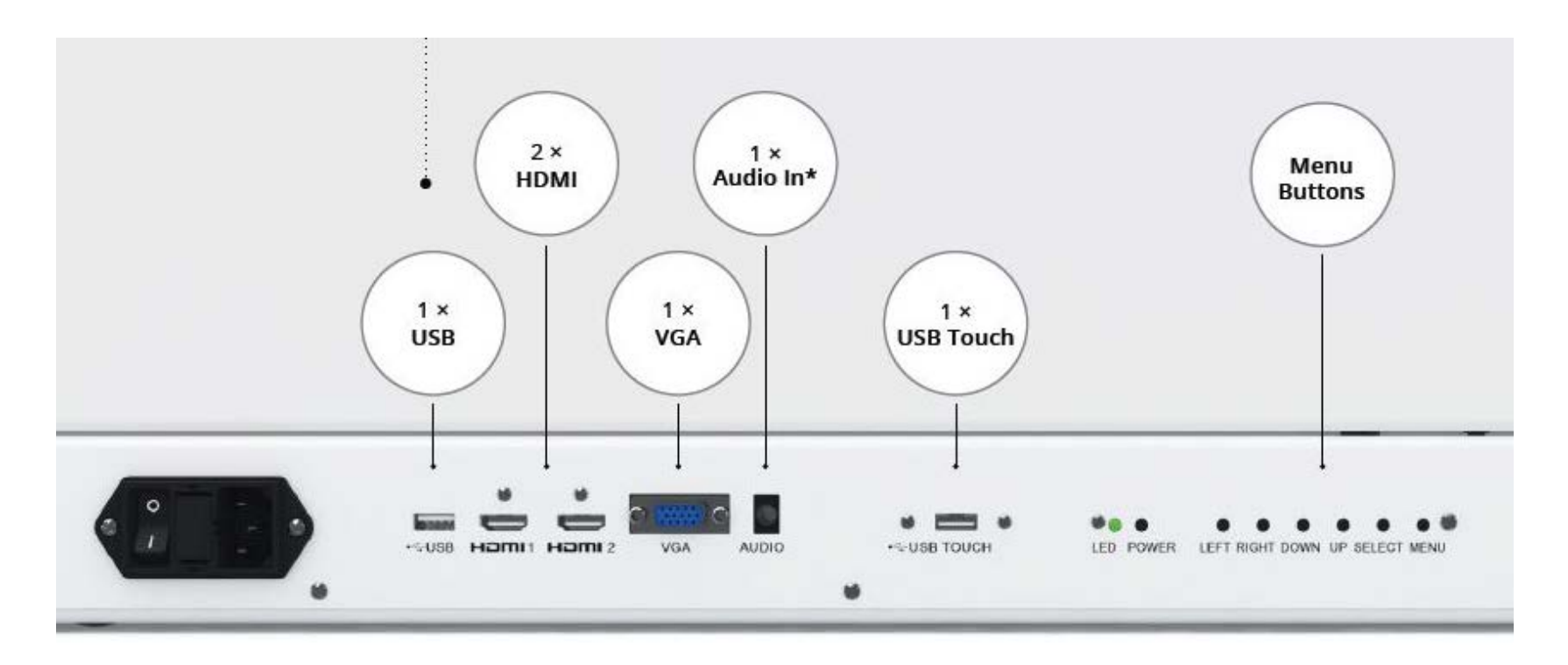

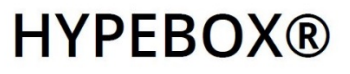

#### • **How to create effective contents for the transparent LCD screen?**

Generally speaking, HYPEBOX is compatible with any standard video/image file format, as well as software applications (touch version only).

Basic rules:

- the white colour is what makes the panel transparent. 100% white = maximum transparency.
- other colours are visible on screen. The darker they are, the more they will be visible and will block the view. It all depends on their intensity (gradient).
- The colour black is the colour that better blocks the view through the screen.
- For best results, alternate large 100% white areas (i.e. background) to solid colours (i.e. menus, icons, text, etc…) like in the examples below.
- Suggested: 8-bit colors
- Make sure the contents match the screen resolution (usually FullHD, 1920 x1080px) and orientation (landscape/portrait)

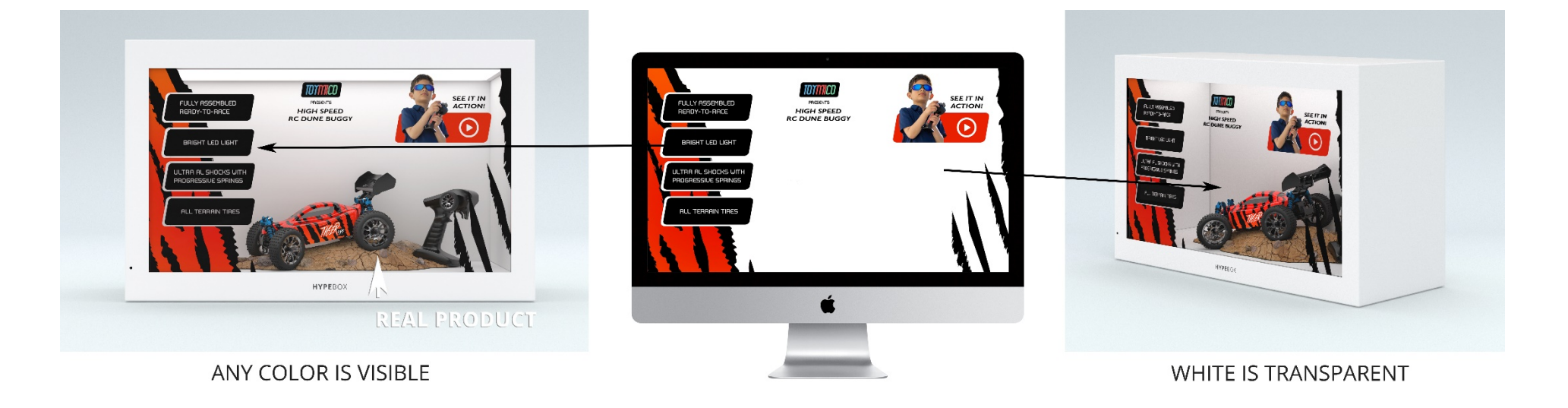

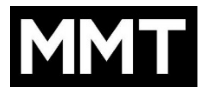

# **HYPEBOX®**

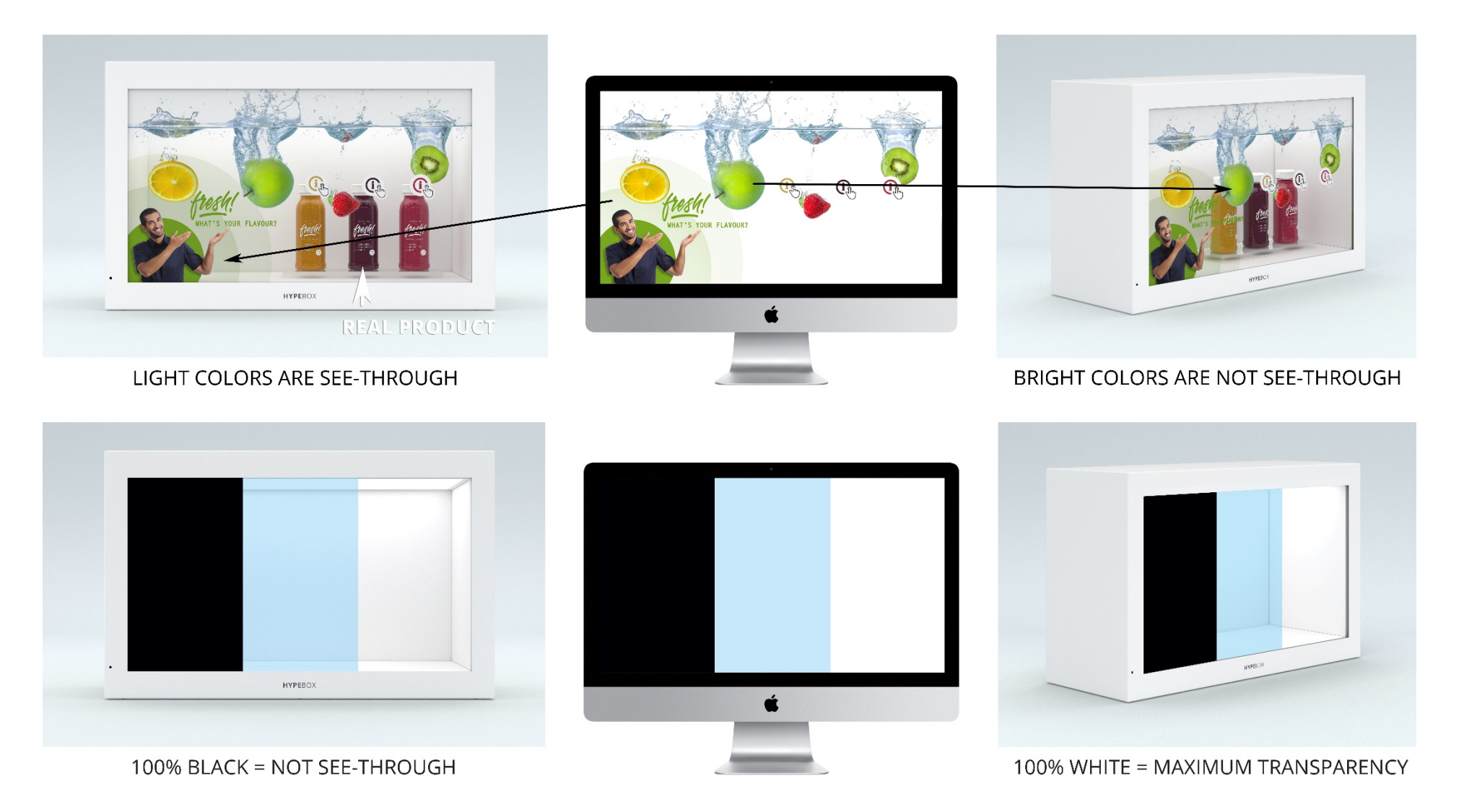

#### • **How to use the touch sensor**

HYPEBOX units equipped with touch sensor have an additional USB port on the back, to connect and external device such as a Windows PC, MAC, Android... No drivers are usually required. If you experience any difficulties, please contact us at [https://hypebox.io/contact/.](https://hypebox.io/contact/)

### [www.mmt.io](http://www.mmt.io/) [www.hypebox.io](http://www.hypebox.io/)